## 東海大学機関リポジトリへ登録する PDF の作成について

東海大学機関リポジトリに登録する PDF ファイルについて、以下の点を推奨とします。

1. PDF 作成ソフトと作成後のレイアウト確認について

「原稿が Word で PDF に変換される」といった場合、レイアウトが崩れたり、図表が文章と重なっ たりといった事例が発生しています。PDF を作成される場合は、必ず作成後のファイルについて次 の点を確認してください。

- ① レイアウトが崩れていないか
- ② 図表や写真が表示されているか
- ③ 文字の欠落がないか
- 2. フォントの埋め込みについて

PDF を作成した環境と PDF を表示する環境でフォントが異なる場合は、文字の字形が正しく表示 されないといったケースが発生します。また、文字の欠落が生じる原因にもなりますので、特別の フォントを利用している場合は、「フォントの埋め込み」の設定を行ってください。

3. セキュリティの設定

PDF ファイルにセキュリティの設定は行わないでください。

※リポジトリに登録している論文は国会図書館へもデジタル送信で納本されます。セキュリティの 設定については国会図書館より下記の注意があります。

博士論文の電子データ形式は、PDF(PDF/A(ISO 19005)が望ましい)を推奨します。また、長期的 な保存及びアクセシビリティ確保のため、外部情報源(外部フォント等)を参照していないこと(フ ォントを埋め込んだファイルとすること)、暗号化、パスワードの設定、印刷制限等を行わないこと (文書を開くパスワードの設定及び印刷を制限するパスワードの設定は行わないこと)をお願いしま す。※利用提供または長期保存のため、当館にてフォーマット等を変換する可能性があります。

<http://www.ndl.go.jp/jp/collect/hakuron/index.html> 参照

4. 文書のプロパティについて

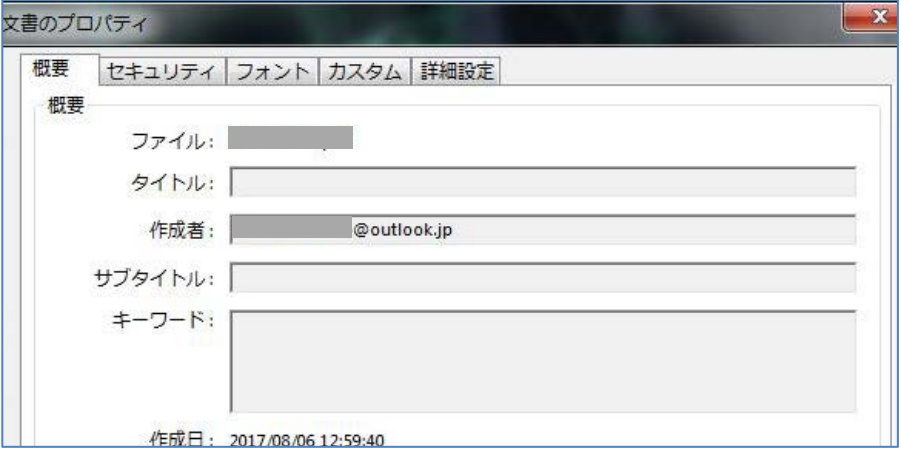

PDF ファイルのプロパティ。タイトルや作成者の欄に、外部に見られるのが好ましくない情報が埋め込まれて いる場合があります。ほかにも目視では見つけにくい非表示情報が埋め込まれている可能性がありますので、 Adobe Acrobat をお使いの場合は、「非表示情報を検索して削除」を使って、不要な情報を削除してください。

【推奨とする条件】

| 作成ソフト     | Adobe Acrobat<br>(最新バージョンで作成すると、閲覧側では最新のビューワーで閲覧するとは限りま<br>せんので、低いバージョンでの互換で保存してください。) |
|-----------|----------------------------------------------------------------------------------------|
| PDF バージョン | PDF/A (ISO 19005)                                                                      |
| フォントの埋め込み | すべのフォントを埋め込む                                                                           |
| セキュリティの設定 | 行わない                                                                                   |

以上